# Programmering av trådløst kodetastatur

Det trådløse tastaturet fungerer på fire kanaler. Dette lar deg kode fire forskjellige PIN-koder for å åpne fire forskjellige dører (en PIN-kode per kanal).

En PIN-kode kan være mellom 2 og 6 sifre. For å betjene åpneren, skriv inn kanalnummeret, for eksempel 1, etterfulgt av PIN-koden og deretter ENTER på tastaturet.

Når du legger inn en kombinasjon av tall, kan det ikke gå mer enn 6 sekunder mellom tastetrykk. Hvis det skjer må du skrive inn tallkombinasjonen på nytt.

Tastaturet er fabrikkprogrammert med følgende koder som må endres før programmering til døråpner:

- Kanal 1 er 11
- Kanal 2 er 22
- Kanal 3 er 33
- Kanal 4 er 44

## For å endre den fabrikkprogrammerte kombinasjonen

Kanal 1 brukt i dette eksemplet (hvis du bruker en annen kanal, bytt til passende kode ovenfor)

- 1. Trykk og hold ENTER-tasten til alle lysene slår seg av (da blinker lysene jevnt)
- 2. Skriv inn originalkoden (11) og trykk ENTER
- 3. Skriv inn kanalnummer (1) etterfulgt av ny PIN-kode (for eksempel 1234) og trykk ENTER

Hvis koden har blitt endret, vil lysene blinke og slå seg på konstant

MERK: Hvis kombinasjoner settes uten å taste inn noe tall, overstyres sikkerhetssystemet effektivt og kommandoen kan overføres ganske enkelt ved å trykke ENTER uten først å måtte angi en kombinasjon. Hvis dette skjer, gjenopprett fabrikkinnstillingene og omprogrammer.

#### Installasjon

- Før montering, test enheten for å sikre at den valgte posisionen er innenfor rekkevidde. Husk at rekkevidden kan reduseres med rundt 25% med lavt batteri
- Tastaturet bør ikke monteres i kontakt med metallkonstruksjoner som kan resultere i en signalskjermende effekt.
- Tastaturet har en IP-klassifisering på IP54 og er egnet for utendørs installasjon, om ønskelig.

## Programmering for å betjening av døråpner

- 1. Døråpneren må være i LEARN-modus. Følg instruksjonene for koding av flere håndsendere i installasjons- og bruksanvisningen.
- 2. Når du er i LEARN-modus, skriv inn kanalnummeret etterfulgt av PIN-koden på tastaturet og trykk ENTER
- 3. Gjenta dette trinnet igjen skriv inn kanalnummeret etterfulgt av PIN-koden på tastaturet og trykk ENTER
- 4. Fullfør kodingsprosedyren (hvis nødvendig) i henhold til installasjons- og bruksanvisningen for åpneren.

Denne prosedyren må utføres raskt for å sikre at åpneren ikke får timeout.

#### Gjenopprett tastatur til fabrikkinnstillinger

- 1. Fjern bakdekselet og finn den røde knappen nederst på kretskortet
- 2. Trykk og hold nede til alle tastaturlysene slås av, begynner å blinke og lyser konstant.

Tastaturet er nå gjenopprettet til fabrikkprogrammerte koder.

# Merk!

Varenr. 300023 - Kodetastatur vegg trådløst metalldeksel

Denne manualen beskriver bruk av ENTER-knappen. For dette produktet fungerer pil til venstre som ENTER-knapp.

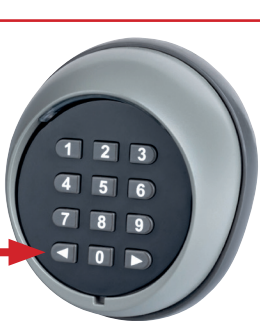